# Configurazione delle notifiche SMS ISE per gli account guest sponsorizzati  $\overline{\phantom{a}}$

## Sommario

Introduzione **Prerequisiti Requisiti** Componenti usati **Avvertenze** Processo Informazioni correlate

## Introduzione

Questo documento descrive il processo utilizzato per impostare le notifiche SMS (Short Message Service) per gli account guest sponsorizzati. Cisco Identify Services Engine (ISE) utilizza un sistema di gateway da SMTP a SMS. ISE invia un'e-mail a un server SMTP (Simple Mail Transfer Protocol), che inoltra le credenziali tramite SMS/SMS Gateway:

- Il messaggio e-mail viene inviato a una destinazione predefinita (in questo caso sms@cisco.com).
- $\bullet$  Una volta che il messaggio arriva al gateway SMS, viene esaminato il modello e individuato il numero di cellulare.
- Il gateway SMS inoltra quindi il messaggio a tale numero.

## **Prerequisiti**

### Requisiti

Cisco raccomanda la conoscenza dei seguenti argomenti:

- Conoscenze base delle procedure Cisco ISE
- Conoscenze base del sistema SMS/SMS Gateway

#### Componenti usati

Le informazioni fornite in questo documento si basano sul sistema Cisco SMTP-to-SMS Gateway.

Le informazioni discusse in questo documento fanno riferimento a dispositivi usati in uno specifico

ambiente di emulazione. Su tutti i dispositivi menzionati nel documento la configurazione è stata ripristinata ai valori predefiniti. Se la rete è operativa, valutare attentamente eventuali conseguenze derivanti dall'uso dei comandi.

## Avvertenze

- $\bullet$  Le notifiche tramite SMS non sono supportate per la registrazione automatica, ma solo per gli account guest creati dallo sponsor.
- $\bullet$  ISE supporta solo la sostituzione di variabili nel campo "Layout". Il campo "Destinazione" deve contenere solo l'indirizzo del gateway SMS. Non è possibile utilizzare tag HTML, ad esempio "%mobilenumber%" nel campo "Destination" (Destinazione) per ottenere 04xxxxxxx@smscisco.com (ID bug Cisco [CSCtu25982](https://tools.cisco.com/bugsearch/bug/CSCtu25982)).

## Processo

1. Dalla finestra Amministrazione, scegliere Gestione portale Web > Gruppi sponsor. Assicurarsi che i gruppi sponsor appropriati dispongano dell'autorizzazione all'invio SMS impostata su "SÌ".

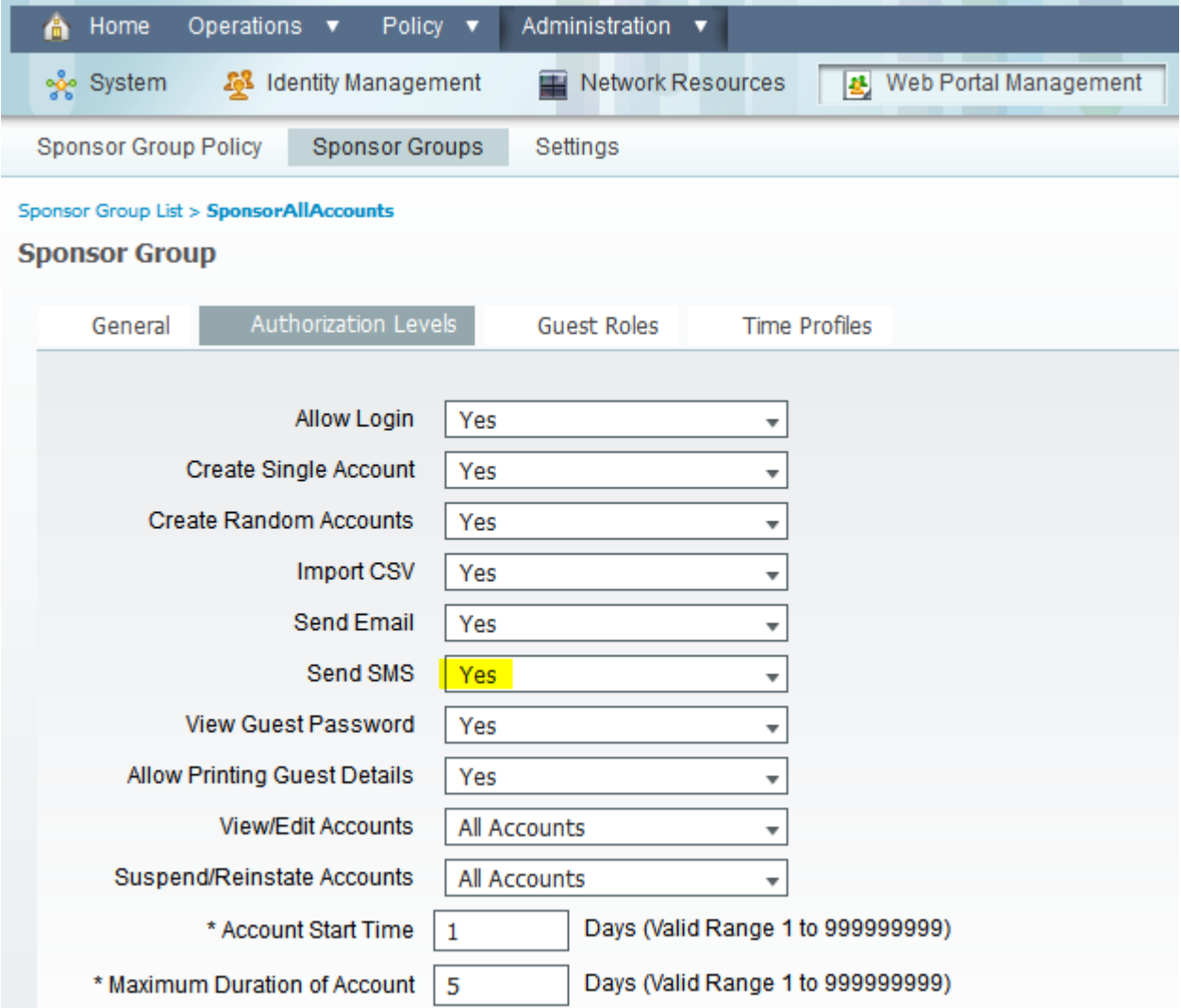

2. Dal menu Amministrazione, scegliere **Sistema > Impostazioni > Server SMTP**. Configurare le impostazioni del server SMTP.

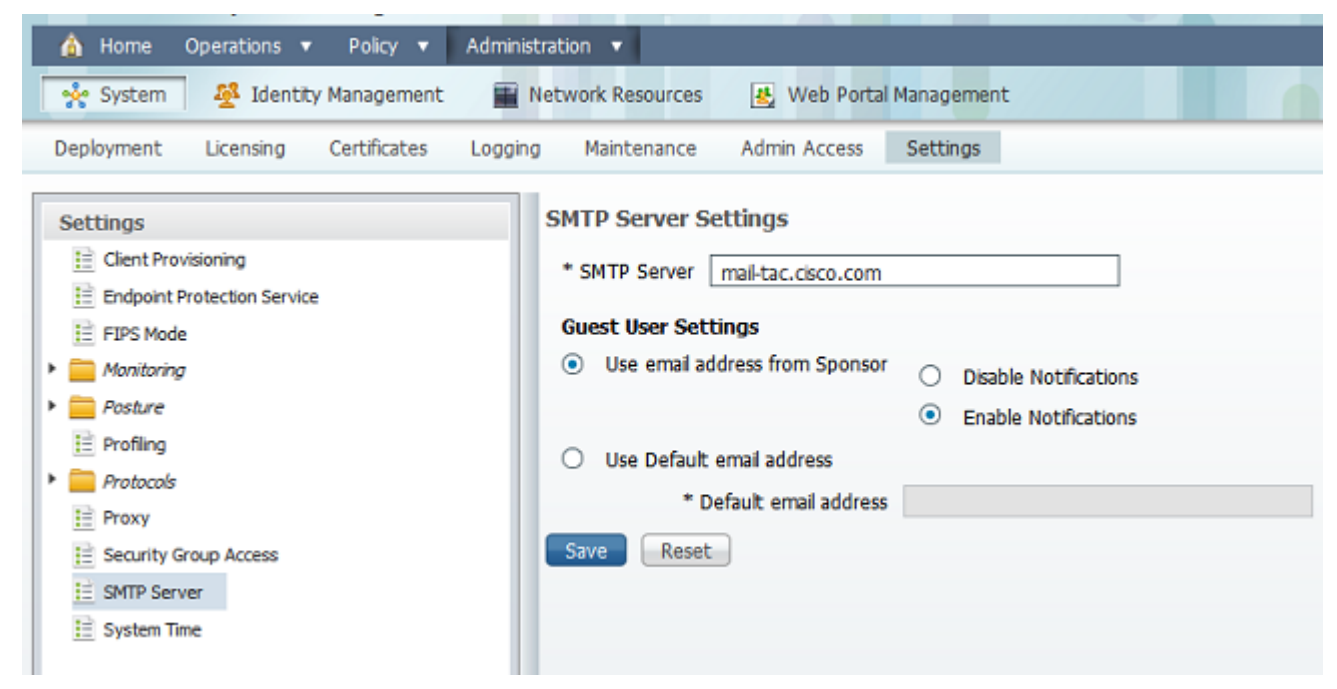

3. Dal menu Amministrazione, scegliere Gestione portale Web > Impostazioni > Sponsor > Modello lingua > [Lingua] > Configura notifica SMS. Configurare l'oggetto, la destinazione (indirizzo e-mail del gateway SMS) e il layout.

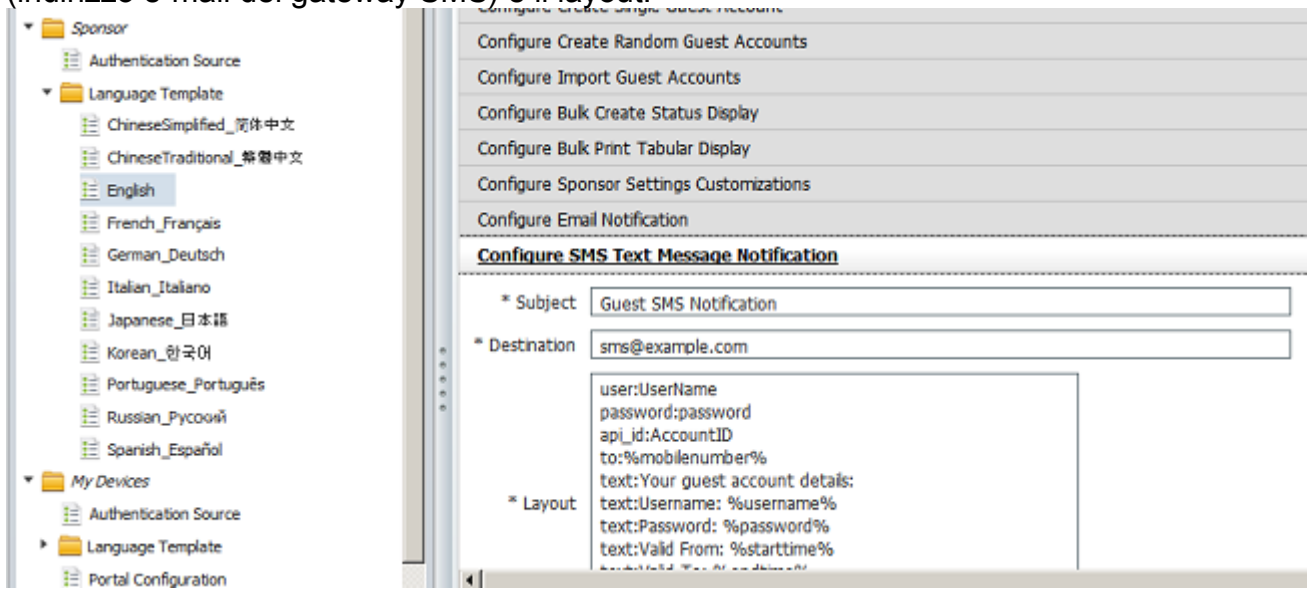

## Informazioni correlate

• [Documentazione e supporto tecnico – Cisco Systems](//www.cisco.com/cisco/web/support/index.html?referring_site=bodynav)

#### Informazioni su questa traduzione

Cisco ha tradotto questo documento utilizzando una combinazione di tecnologie automatiche e umane per offrire ai nostri utenti in tutto il mondo contenuti di supporto nella propria lingua. Si noti che anche la migliore traduzione automatica non sarà mai accurata come quella fornita da un traduttore professionista. Cisco Systems, Inc. non si assume alcuna responsabilità per l'accuratezza di queste traduzioni e consiglia di consultare sempre il documento originale in inglese (disponibile al link fornito).